### 一報告一 Report

# 南極ペネトレーターのインターフェイス・ソフトウェアの開発

## 渋谷和雄\*

## Development of the interface software for the Antarctic penetrator

#### Kazuo Shibuya\*

## (2005年6月10日受付; 2005年9月30日受理)

*Abstract*: We have developed PC-based interface software which controls ground system segments (GSSs) of the Antarctic penetrator through an automatic data collection system onboard a helicopter. A pen-touch panel was developed for easy operation. There are six basic functions in the interface software; "GSS time synchronization", "make schedule file", "send schedule file", "GSS time calibration", "data read-out", and "sleep". The sleep command enables us to cut off the radio transmitter/receiver to save power during a pre-determined period. After execution of each command, log files are saved automatically. In order to monitor processing by eye, a bar graph appears during execution of "time synchronization" and "data read-out". As for malfunctioning encountered during the 43rd Japanese Antarctic Research Expedition, the related software bugs were identified and the codes were rewritten.

要旨: 南極域での人工地震探査に使用する投下式地震計 (南極ペネトレー ター) センサー (GSS) をヘリコプター上の制御装置 (ADCS) を通じてコマンド 制御するために、 タッチパネルディスプレーを持つ、 パーソナルコンピューター (PC) 上で動作するインターフェイス・ソフトウェアを開発した. PC パネルの設 定画面上でコンボックスボタンをペンタッチし、各種設定やコマンドを実行する. インターフェイス・ソフトウェアが行う基本的な操作は GSS 時計の UTC 時刻同 期,観測スケジュールファイルの作成と送信, GSS 時計の較正, メモリーデータの 読み出しである. コマンドの実行ログファイルが自動生成される. 無線機 ON の 状態では電力を著しく消費するので、コマンド送受信/データ回収を行わない一定 期間,無線機をOFFにして待機状態に入る sleep 機能を持っている. 通信に時間 のかかる時刻較正,データ読み出しについては,実行状況を処理待ち受けダイアロ グで表示し、正常に機能しているかどうか目視的に判断する。第43次隊の運用に おいては、指定日時になっても無線モデムに電源が入らないため無線リンクが取 れない、という不具合が指摘された。また、年をまたぐスケジュールをセットした 時,新年以後のスケジュールが起動しなかった. これらソフトウェアに関する不具 合について原因を究明し、対策を行い解決した.

南極資料, Vol. 49, No. 3, 292-308, 2005

Nankyoku Shiryô (Antarctic Record), Vol. 49, No. 3, 292-308, 2005

<sup>\*</sup> 情報・システム研究機構国立極地研究所. National Institute of Polar Research, Research Organization of Information and Systems, Kaga 1-chome, Itabashi-ku, Tokyo 173-8515.

<sup>© 2005</sup> National Institute of Polar Research

## 1. はじめに

|南極域で人工地震探査を行う時,クレバス地帯での安全行動を考慮すると,地上アクセス を必要としない投下式地震計の開発が急務である. そのため、ヘリコプターからGSS (Ground System Segment) と呼ぶ無線モジュール付きの地震計センサー部を投下して設置 し、ADCS (Automatic Data Collection Segment)と呼ぶ、ヘリコプター内から無線を用いて GSS の時刻同期を行い、発破に対応したデータ収録開始時刻を設定し(スケジュールを送信 し), GSS のメモリーに保存された波形データを読み出して回収するシステムの開発を進め てきた.このような,投下型地震計を南極ペネトレーター(以下ペネトレーターと略記)と 呼び、第43次南極地域観測隊夏隊(第43次夏隊)で使用したが、電源部とソフトウェア(制 御ロジック)に不具合が残っていたため,実用に至らなかった.この電源不具合については 渋谷 (2004) で原因を明らかにし、対策後、低温 (-15℃) での実用試験を実施し、50日以 上の寿命を持つことを確かめた.

一方, sleep コマンドが使用できないと無線機 ON の 130 mA が消費電流の最低ベースにな るため, 電池寿命が sleep ありの時の寿命に比べ約6割の30日に減ってしまう. 第43次隊 の運用においては、「wakeup command」がうまく動作せず、指定日時になっても無線モデム に電源が入らないため無線リンクが取れない、という不具合が指摘された。この原因の詳細 を含め、インターフェイス・ソフトウェア(以後インターフェイスソフトと略記)の概要に ついて報告する.

## 2. インターフェイス・ソフトウェア

投下型地震計は複数台の GSS(ここでは 40 台を想定)を 1 台の ADCS を用いて無線制御 し、時刻同期や時刻較正しなければならない、また、予定した時刻から爆破地震波形を60秒 間記録するための収録スケジュール (ここでは48回を想定) に合わせ、エリアを設けてデジ タル記録しなければならない. そして, ID番号を付した GSS を必要に応じて呼び出し, 必 要なエリアの収録データを無線回収しなければならない.さらに,電力節約のため無線機の 機能を停止 (sleep) させ、その後、回復 (wake) させる必要がある.

図 1a に ADCS-GSS とその制御を行うインターフェイスソフト搭載パソコン (PC) との関 係を示す. ADCS の指定した ID 番号に対応した (ID matching が取れた) GSS のみと通信を 行うことが可能である. ヘリコプターの機上で簡単な PC 操作で多岐にわたる命令(コマン ド)を実行するためには,使いやすいインターフェイスソフトが必要不可欠である.そのた め、PC設定画面のタッチパネル上でグラフィカルに、各種設定やコマンドを実行する特別 のプログラムを開発した.

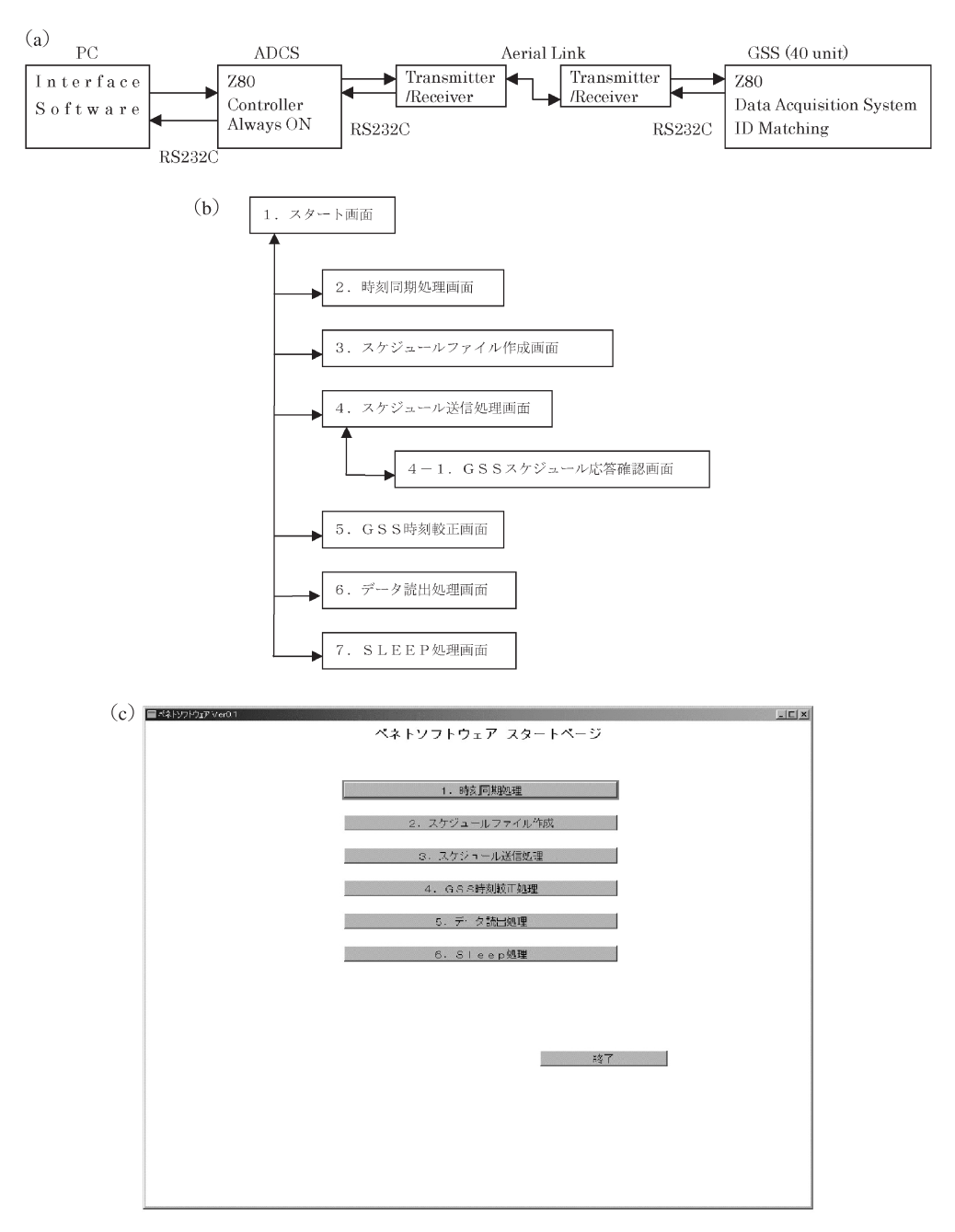

- 図 1 ペネトレーターのインターフェイス・ソフトウェアの基本構成
- (a) 構成図. (b) 基本機能は6あり、スタート画面から選択する. (c) スタート画面 Fig. 1. Basic composition of the interface software.
	- (a) Relation among PC, ADCS and GSS. (b) The interface software has 6 basic functions. Each function can be selected from the start panel. (c) "Start" panel.

#### 2.1. スタート画面

インターフェイスソフトが行う基本的な処理は6あり, 図 1b の構成図で示される. プログ ラムが起動されると六つの処理に移るためのスタート画面 (図 1c) が表示される. 誤動作を 避けるため、処理画面の間では移行できない設計になっている。たとえばスタート画面 「1. 時刻同期処理」を終え、続けてスタート画面「4. GSS 時刻較正処理」に移行する場合で も一旦、スタート画面に戻らなければならない. ADCS にアクセスする各コマンドを実行す るとログが自動的に保存される.

#### 2.2. 時刻同期処理画面

40本の GSS に対応して ID は 40 あり, 図 2a の処理画面上で時刻同期処理を行える. ペン タッチで図2aのパネルボタンのID番号を押すことでコマンドを入力できる. 図2bの確認 ダイアログで「はい」を入力すると,ADCS は GSS に対して GPS-LS20K に同期した UTC 時刻を送出する. 同期処理が行われた ID ボタン (図 2a では ID=3) の色は処理済色 (緑色) に変更されるので区別しやすい. 右側の「日時」の部分に同期処理を行った ID と日時が表示

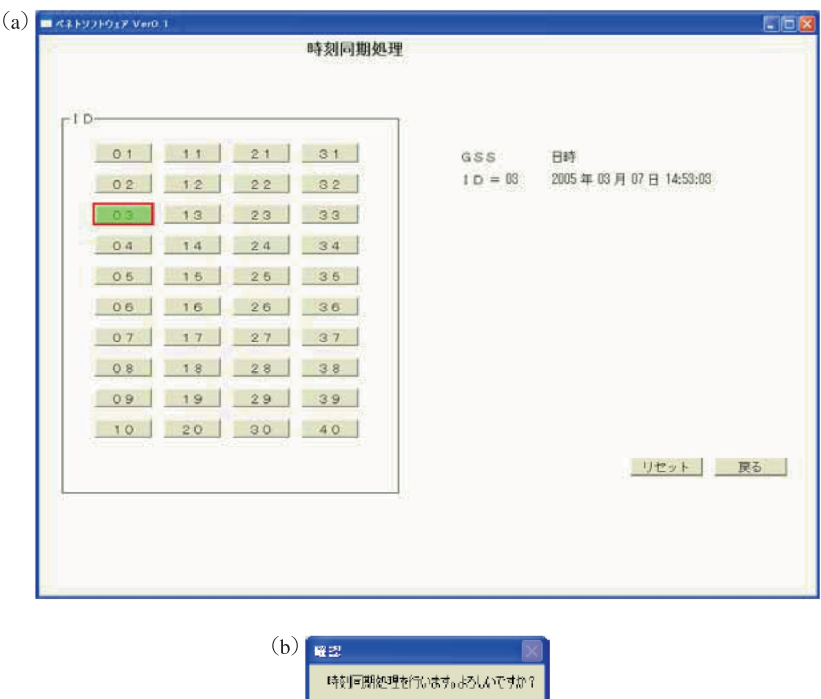

図 2 (a) 時刻同期処理画面. (b) 確認ダイアログ

Fig. 2. (a) "Time synchronization" panel. (b) "Dialogue" panel to confirm command execution.

される. この画面の例では 2005年03月07日14時53分03秒にADCSがID=3のGSSに 対して GPS 同期時刻を送り出し、 GSS がそのコマンドを受け取って、 確認信号を返送して 正常終了したことを示す.

「リセット」はすべてのボタンの色を未処理色(灰色)に戻す。リセットしても過去のログ は消去されず複数回の送信操作は履歴として時間順に残る、同期処理中は処理待ち受けダイ アログ(図8上)が表示される. 処理中, 何らかの原因でタイムアウトが発生した場合(同 期に失敗した場合), 「タイムアウトが発生しました」 というメッセージが出て、その ID ボタ ンが赤色に変わる.

## 2.3. スケジュールファイル作成画面

図3はスケジュールファイル作成画面である. GSS の ID (1~40) を選択して画面左下にあ る LOAD ボタンを押すと、ファイルに保存されている時刻を画面のコントロールに配置す る. ソフト起動後はじめてこの画面に来たときは、LOAD は行わずデフォルト値として現在 時刻が表示される. スケジュールは48のエリアに配置できる. つまり, この画面は40 (ID) ×48 (エリア) の2次元マトリックス・イメージになっている.

「C」ボタン (エリア番号各行の右端の C, P, A ボックス) で選んだエリア (例えば1) の 日時を一時的に記憶して、他のエリア (例えば2)へ「P」ボタンで貼り付けることが出来る.

| ■ ベネトソフトウェア Ver0.1                                                                                                    | $\Box$ $\Box$ $\times$                                                                                                    |
|----------------------------------------------------------------------------------------------------|----------------------------------------------------------------------------------------------------|
| スケジュールファイル作成 ページ1                                                                                                    |                                                                                                    |
| -エリア 1〜30<br>2005日年 3日月 10日日 13日時 36日分 52日秒 1日 6 0 円 A<br>3 2005ヨ年 3ヨ月10ヨ日15ヨ時 36ヨ分52ヨ秒1ヨ00PA<br>5 2005日年 3日月11日日14日時36日分52日秒1日 0 C PIA<br>7 2005ヨ年 3ヨ月12ヨ日13ヨ時36ヨ分52ヨ秒1ヨ00PA<br>9 2005 日年 3월月 12월日 15월時 36월分 52월 秒 1월 0 이 입자<br> 11 2005ヨ年  3ヨ月 13ヨ日 14ヨ時 36ヨ分 52ヨ秒 1ヨ00PA<br>13 2005 국年 3국月 14국日 13국時 36국 分52국 秒1국 G C P A<br>15 2005日年 3日月14日日15日時 36日分52日秒1日 0 이 PLA<br>17 2005日年 3日月 15日日 14日時 36日分52日秒 1日 0 이 PLA<br>19 2005日年 3日月16日日13日時36日分52日秒1日 0 C PLA<br>21 2005ヨ年 3ヨ月16ヨ日15ヨ時36ヨ分52ヨ秒1ヨ00 Pl<br>23 2005 ヨ年 3 ヨ月 17 ヨ日 14 ヨ時 36 ヨ分 52 ヨ秒 1 ヨ Θ C P A<br>25 2005 ヨ年 3ヨ月 18ヨ日 13ヨ時 36ヨ分 52ヨ 秒 1ヨ 0 이 PLAL<br>27 2005급年 3급月 18급日 15급時 36급分 52급秒 1급 G 이 PLA<br>29 2005日年 3日月 19日日 14日時 36日分52日秒 1日 0 이 PLA | 2 2005급年 3급月10급日14급時36급分52급秒1급 G 이 PLAL<br>4 2005ヨ年 3ヨ月11ヨ日13ヨ時36ヨ分52ヨ秒1ヨ00PA<br>6 2005ヨ年 3ヨ月11ヨ日15ヨ時36ヨ分52ヨ秒1ヨ 0 이 PLAL<br>8 2005日年 3日月12日日14日時 36日分52日秒1日 0 이 PLA<br>10 2005 日年 3월月 13월日 13월時 36월 分 52월秒 1월 0 이 입 A<br>12 2005日年  3日月13日日15日時 36日分 52日秒 1日00PA<br>14 2005권年  3권月 14권日 14권時 36권分 52권秒 1권이이기자<br>16 2005ヨ年  3ヨ月 15ヨ日 13ヨ時 36ヨ分 52ヨ秒 1ヨ00mA<br>18 2005日年 3월月 15월 日 15월 時 36월 分 52월 秒 1월 0 이 인 A<br>20 2005日年  3日月16日日14日時 36日分 52日秒 1日 0 이 PLA <br>22 2005日年 3월月 17월日 13월時 36월 分52월 秒 1월 0-0 일 시<br>24 2005 - 1 年 3 日 月 17 日 日 15 日 時 36 日 分 52 日 秒 1 日 0 이 PI AI<br>3日月18日日14日時36日分52日秒1日 0 0 PIA<br>26 2005 子年<br>28 2005 ヨ年 3ヨ月 19ヨ日 13ヨ時 36ヨ分 52ヨ秒 1ヨ 0 이 PLA<br>3월月19월日15월時36월分52월秒1월 0 이 안 A<br>3이2005 공 年 |
|                                                                                                    |                                                                                                    |
| 103<br><b>ALL</b><br>$\vert$<br>$\vert$<br>SAVE<br>LOAD                                                                                                    | スタートページ へ<br>ページ2へ                                                                                                    |

図 3 スケジュールファイル作成画面 Fig. 3. "Make schedule file" panel.

あるいはエリア1の右端の「A」ボタンを押すとそのエリアの内容をほかのすべてのエリア ヘコピーできる.1~30 のエリアは 1 ページ目に,31~48 のエリアは 2 ページ目にある.画面 右下の「ページ2ヘ」ボタンで1ページ目から2ページ目に遷移する.逆も同様にできる. 爆破地震記録の場合,エリア1は例えばショット1に対応するから,エリアが 48 あれば,48 回のショットに対応できる. C. P. A ボタンはデータ収録開始時刻のすばやい配置を可能に している.

スケジュールファイル作成画面においてファイル送信はできない. いちいちの入力操作に 対してログは残らず, SAVE された最新の 40 ファイル (ID 番号に対応) に上書き保存し, ス タート画面に戻り,次のスケジュール送信処理画面に移行すれば良い.

#### 2.4. スケジュール送信処理画面

図 4a はスケジュール送信処理画面である. 例えば ID=1 のボタンを押すと, ID=1 に格 納されていた48 エリアのスケジュールを GSS=1 に対して送信する. 送信前には, 「ID=1 に対してスケジュールを送信します.よろしいですか?」という確認画面が出る.送信され る内容はスケジュールファイル作成画面で SAVE された最新のエリア内容である. 送信処理 が行われた ID ボタンの色が処理済色(緑色)に変更される.

「リセット」はすべてのボタンの色を未処理色(灰色)に戻す。これは事前テストや同一フ ライト中に同一の GSS に対してスケジュール送信処理をやりなおしたい時のためのもので, どれをやり直したか紛らわしいので,目視的にリセット状熊に戻すために用意されている. リセットしても過去の送信ログは消去されず、複数回の送信操作は履歴として時間順に残 る.画面左上のラジオボタンで「GSS スケジュール応答確認を表示」を選んでおくと,送信 処理終了後に GSS スケジュール応答確認画面が表示される.送信処理中は処理待ち受けダ イアログ (図8下) が表示されるが、処理中タイムアウトが発生した (失敗した) 場合, 「タ イムアウトです」というメッセージを出し. ID ボタンがたとえば ID=2の例のように赤色 に変わる.

図 4b がスケジュール応答確認画面である. 図 1 の系統図が示すように, スケジュール送信 処理画面から移行して表示できる.各 ID に応じた 40 ファイルが用意され,GSS が返送して きた 48 行のエリア内容 (スケジュール) が表示される.この内容はスケジュールファイル作 成画面で作成され SAVE された最新スケジュールに一致しているはずなので、GSS が正常 に動作しているかどうかの判断材料になる.ラジオボタンの選択が「GSS スケジュール応答 確認を表示」の場合、表示内容が作業ログに追加される形でログとして残る.

#### 2.5. GSS 時刻較正画面

図5は GSS 時刻較正画面である. 必要な ID のボタンを押すと、GSS から現在時刻を読み

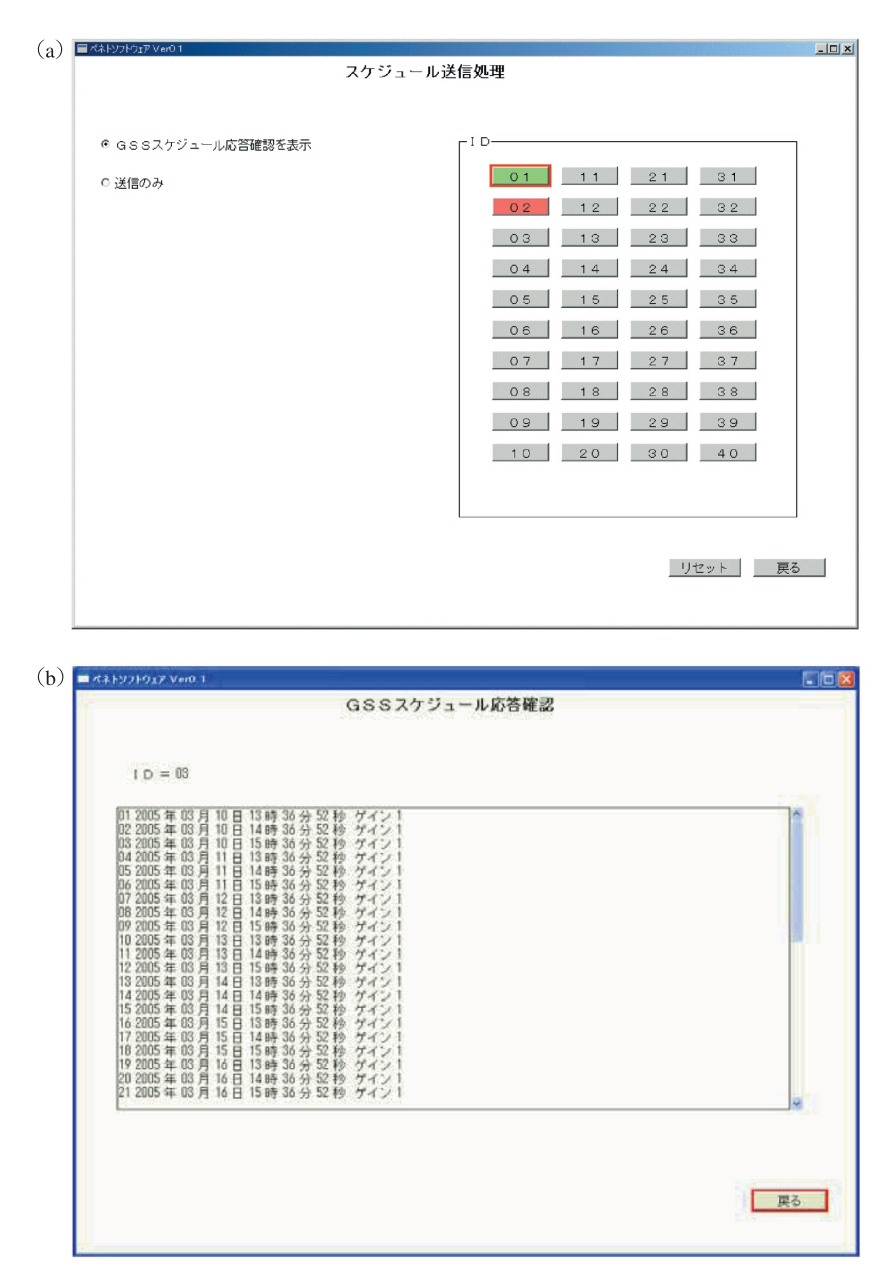

図 4 (a) スケジュール送信処理画面. (b) スケジュール応答確認画面 Fig. 4. (a) "Send schedule file" panel. (b) "GSS response to send schedule file command" panel.

出し, ADCS の GPS 時刻と比較する (較正処理を行う). GSS 時刻と GPS 時刻の時系は同じ であることが前提である. 図5の例では ID=3 に対して GPS 時刻 2005 年3月7日18 時49 分 04.000000 秒に GSS 時刻の較正を行ったところ, 2005年3月7日18時49分04.000389秒

南極ペネトレーターのインターフェイス・ソフトウェアの開発

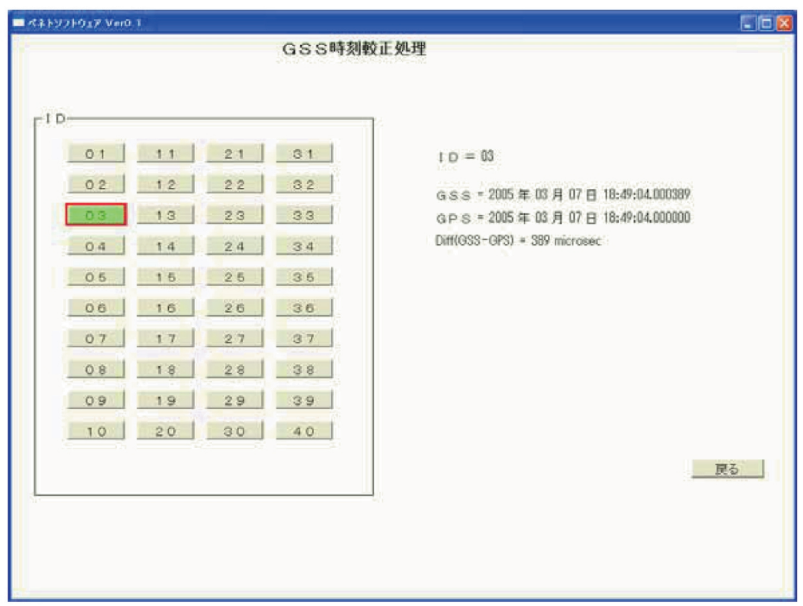

図 5 GSS 時刻較正処理画面 Fig. 5. "GSS clock calibration" panel.

であったことを示している. そのため, GPS と GSS の差 Diff (GSS-GPS) は 389μs を示し ている.表示している差の単位はマイクロ秒である.較正処理中は処理待ち受けダイアログ (図8上)が表示されるが、30秒間経っても読み出せなかった等失敗した場合、「タイムアウ トです」というメッセージが出てIDボタンが赤色に変わる. 較正内容はログに保存される.

### 2.6. データ読出処理画面

図6はデータ読出処理画面である。1回の読み出し通信で最大8のエリアを選択できるの で、右画面の選択ボタンを用いて、1~48 のエリアをチェックし指定する. この例では 1, 12, 23, 30, 34, 39, 44, 48 を選んでいる. 選んだら, 左画面で 1~40 の ID ボタンを選んで GSS を指定し、データを読み出す. この例では、ID=2のデータを読み出している.

読み出したデータはデータ読出用フォルダーにファイルとして保存される、読み出し処理 が行われた ID ボタンは処理済色(緑色)に変更される. また, 何らかの原因で読み出せな かった場合は,失敗色(赤色)に変更される.「処理済色のリセット」はすべての ID ボタン (失敗含む)の色を未処理色 (灰色) にする. 処理済み色, あるいは失敗色のボタンを再度押 して読み出すことも可能だが,事前テストにおいて処理済み色が増えた状態でリトライを繰 り返すと, 1回だけの ID と複数回リトライした ID の区別がしづらく煩わしいために設けた もので、実際のデータ回収飛行で処理済み色が all clear されることは想定していない. 但し、

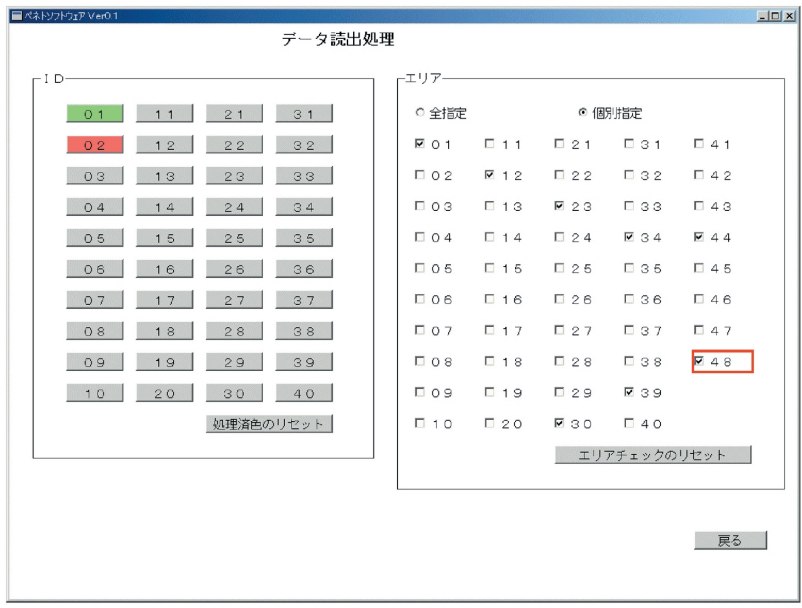

図 6 データ読み出し処理画面 Fig. 6. "Data read-out" panel.

リセットしても GSS から読み出し、ADCS に回収、PC に書き込み保存されたデータファイ ルが消失することはない.

右画面のリセットボタンでエリア指定のチェックをすべてはずすことも出来る。これは、 何らかの原因で読み出しが途中で失敗した場合、最初からやり直すのではなく、メッセージ が出たエリア以降だけを回収したい場合に有効なので設定している. ADCS に受信·回収し たデータは512 バイトごとのブロックで逐次ハードディスクに書き込まれる。8エリアデー タの回収に要する時間はふつう. 80~100秒である.

## 2.7. SLEEP 処理画面

図7は SLEEP 処理画面である. 必要な ID ボタンを押すと、その ID の SLEEP あるいは SLEEP 中止処理を行う. 処理前には確認画面 (Ask はい、いいえ) が出力される. SLEEP 処 理が行われた ID のボタンは色が処理済色 (緑色) に変更される. 処理が行われると画面右側 に処理を行った ID とメッセージが表示される.画面の例は PC の時刻で 16 時 20 分 10 秒に ID=3に対してSLEEPコマンドを送信したことを示している.

ID ボタンの色別発行コマンドは以下のように分類される.

- ・初期状態 (灰色): sleep コマンド待ちうけ.
- ・SLEEP 受付状態 (緑色): sleep コマンド発行後, 中止するかどうか確認中.

南極ペネトレーターのインターフェイス・ソフトウェアの開発

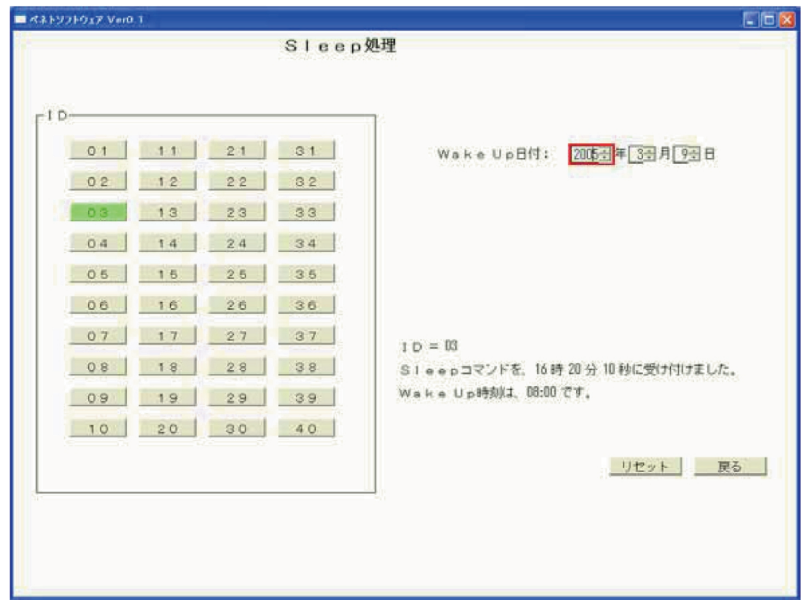

図 7 スリープ処理画面 Fig. 7. "Sleep" panel.

- ・SLEEP 直前状態 (黄色): sleep コマンド発行後, 中止するかどうか警告中.
- ・SLEEP 状態(青色):「Sleep 中です.コマンドを送れません.」というメッセージを出力す る. 文字通り、無線機が sleep しているので、この状態になるといずれのコマンドも受け付 けない.

この画面は、無線機 ON の状態では電力を著しく消費するので、コマンド送受信/データ 回収を行わない一定期間,無線機を OFF にして待機状態に入るためのものである. この事 情は、渋谷 (2004) に詳述されている. sleep は一回だけ実施できる. 設定した wakeup 日 (画 面右上の表示では 2005 年 3 月 9 日)に起動すると,以後,sleep 状態には入らない.wakeup の日付をデータ回収開始予定日の1~2日前に設定すれば、電力を効果的に節約できる. ヘリ 飛行開始時刻はふつう, 08LT 以後であるから, wakeup 時刻は 0800LT に固定してある.

一旦 sleep 状態に入ってしまうと, GSS は wakeup 日時を過ぎるまで制御不能になり, 手動 で GSS 主電源を OFF-ON しない限り、復帰できない. しかし、クレバス帯に投下後は、地上 アクセスできないから,手動での OFF-ON 操作も実際には実行不可能である.従って, SLEEP コマンド発行後, 5分間の猶予を与え, 2段階(1回目·確認の緑色, 2回目·警報の 黄色)で、SLEEP 中止できるように設定してある. Sleep 状態に入った GSS に対応する ID ボタンは青色に変わる.

### 2.8. 処理待ち受けダイアログ

|図 8 は処理待ち受けダイアログ画面である.無線機でのコマンド/データやり取りに時間| のかかる時刻較正 (2.5 節), データ読み出し (2.6 節) については、実行状況を処理待ち受け ダイアログで表示し、正常に機能しているかどうか目視的に判断する。このダイアログが表 示されている間は、ほかの処理は行えない、キャンセルボタンで処理を中止できるが、デー タが破壊される場合がある.

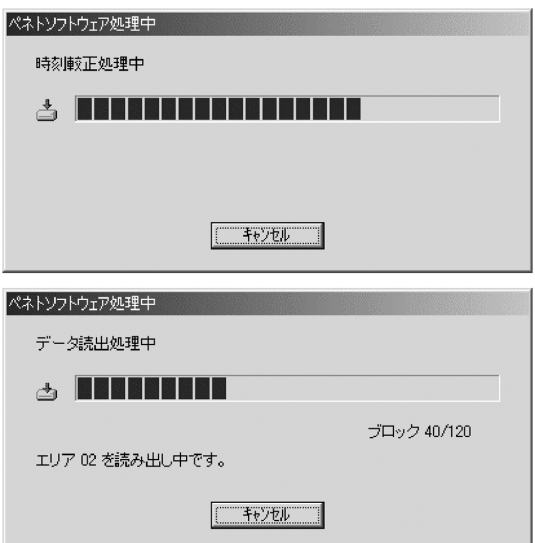

- 図 8 待ち受けダイアログ. GSS 時刻較正処 理、及びデータ読み出し処理の進行状 況をバーグラフで表す.
- Fig. 8. "Waiting dialogue" panel. Processing percentage of the "time synchronization" and "data read-out" command can be displayed by a bar graph.

3. インターフェイス・ソフトウェアの使用環境とファイル

## 3.1. 使用環境と初期設定

インターフェイスソフトは Windows 98 OS 環境下で、C++言語でプログラムされてい る.初期設定情報として,(a)無線通信制御ソフトウェア設定(peneto.ini),(b)無線通信制 御ソフトウェア永続化 (persist.ini), (c) GPS アプリオリ設定 (penetoGPS.ini) の 3 ファイ ルを持っている. 詳述はしないが, peneto.ini は GSS-ADCS 間の RS232C 通信に関係してい る. persist. ini は ID ボタン押し下げのコマンド設定に関係した時間同期 ID ボタン (date sync), スケジュール送信 ID ボタン (send sch), データ読み出し ID ボタン (head data id), 及びデータ読み出しエリアボタン (read\_data\_area) で構成されている.

## 3.2. データファイルとログファイル

スケジュール保存ファイルはスケジュールファイル作成処理画面(2.3節)で作成したデー タを保存する.40 の ID に応じて 48 ファイルあり,01. sch~48. sch の名前で表す.ASCII

フォーマットで手動による編集が可能である.

PC 上での収録波形データ配列はディレクトリ・イメージで捉えられる.ID 番号で表され るフォルダーの中に,エリア番号を拡張子に持つファイル名の波形データが並んでいると考 える、データ読出処理画面で GSS から読み出し、ADCS へ転送し、PC 保存したデータファ イルなので、手動による編集は不可能である、ファイルは各ID、エリアごとに作られるが、 リトライを可能にしているので同一ID同一エリアを読み込んだとき、すでにファイルが存 在する場合がある.その場合,拡張子を用いた別名で保存し,区別する.そのため,ファイ ルの命名法があらかじめ決められていて、「ID (数字2桁)+エリア (数字2桁)+シリアル (アルファベット1文字)」になっている. 無線によるデータ転送·回収は一度ですべてうま くいくかどうかわからず,このようにリトライを重ねることを想定して自動命名し,区別で きるようにしてある. シリアルは,A, B, C と順番につけられていき,Z まで使用したら以 後はZに上書きされる.データ保存に失敗したファイルのシリアルはアルファベットの変わ りに@が付けられる.

コマンド送受信記録を残すログファイルには5種類ある.

(a) 時刻同期ログファイル (SyncDate.log): 2.2 節に応じて時刻同期処理の履歴を残すもの で以下のフォーマット形式を持つ.

YYYYMMDDHHmmSS (PC 時刻), nn (ID), YYYYMMDDHHmmSS (同期時刻), ェラー 番号, CRLF.

(b) スケジュール送信ログファイル (SendSch.log): 2.3 節に応じてスケジュール送信の履 歴を残すもので以下のフォーマット形式を持つ.

YYYYMMDDHHmmSS (PC 時刻), nn (ID), nn (ェリア), YYYYMMDDHHmmSS (同 期時刻), ゲイン, エラー番号, CRLF.

(c) GSS 時刻較正ログファイル (DiffDate.log): 2.5 節の GSS 時刻較正の履歴を残すもので 以下のフォーマット形式を持つ

YYYYMMDDHHmmSS (PC 時刻), nn (ID), YYYYMMDDHHmmSS (GSS 時刻), YYYY MMDDHHmmSS (GPS 時刻), DIFF (GSS-GPS), エラー番号, CRLF.

(d) データ読出ログファイル (ReadData.log): 2.6 節のデータ読み出しの履歴を残すもので 以下のフォーマット形式を持つ. エリアは複数個ある場合がある.

YYYYMMDDHHmmSS (PC 時刻), nn (ID), nn (エリア) = status (OK or NG), エラー 番号, CRLF.

(e) SLEEP 処理ログファイル (Sleep.log): 2.7 節の SLEEP および SLEEP 中止処理の履歴 を残すもので、以下のフォーマット形式を持つ. SLEEP の場合,

YYYYMMDDHHmmSS (PC 時刻), SLEEP nn (ID), YYYYMMDD (WakeUp 日), エラー 番号, CRLF. SLEEP 中止の場合は,

YYYYMMDDHHmmSS (PC 時刻), STOP SLEEP nn (ID), エラー番号, CRLF がログと して残る.

## 4. GSS の時刻同期,時刻較正について

GPS 受信機 (LS20K) の送出する UTC 同期パルスを、ADCS を通じて無線システムにの せるハンドシェイクは図9で示される. GSS の内部時計をリセットする時, GPS pulse data

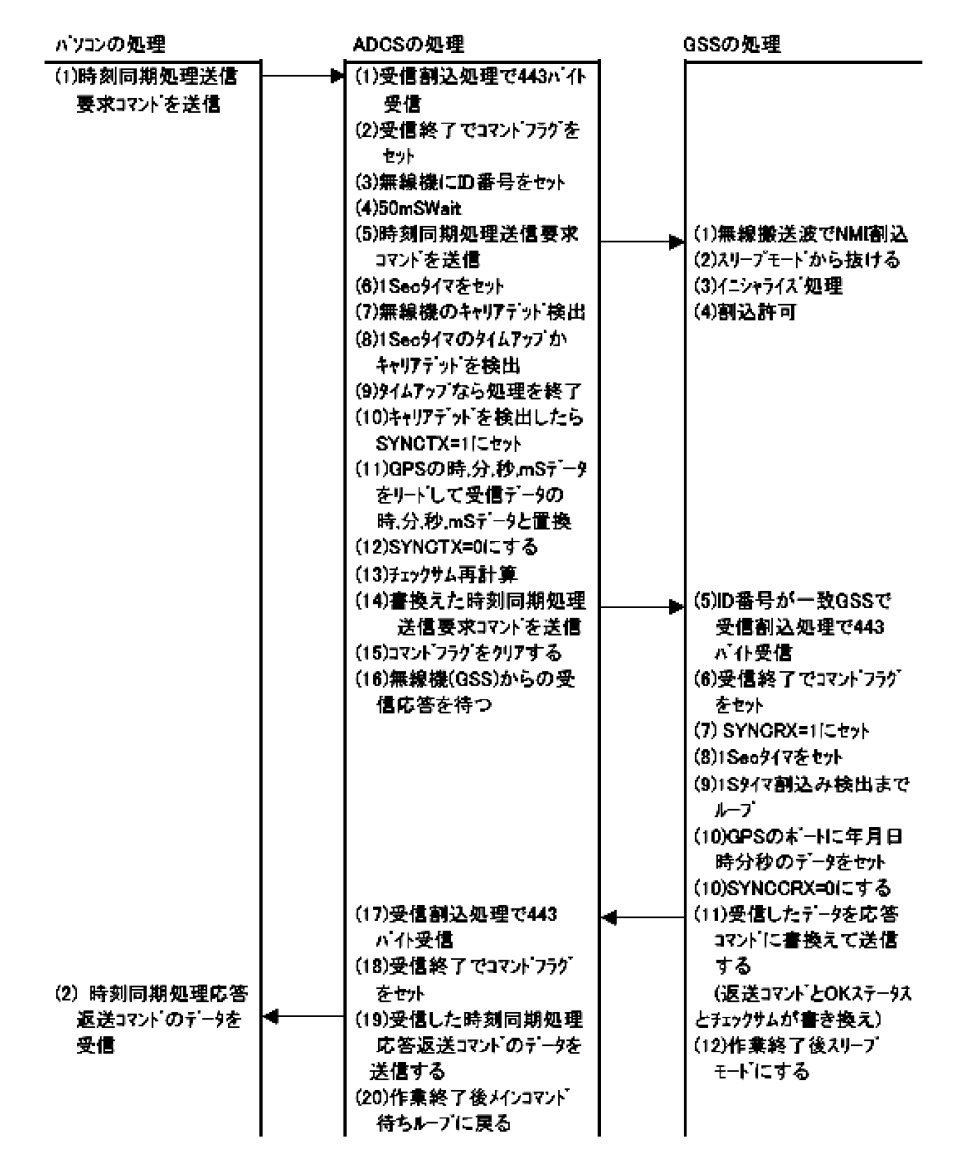

図 9 時刻同期処理コマンドの PC, ADCS, GSS 間ハンドシェイク Fig. 9. Hand-shakes among PC, ADCS and GSS for time synchronization command.

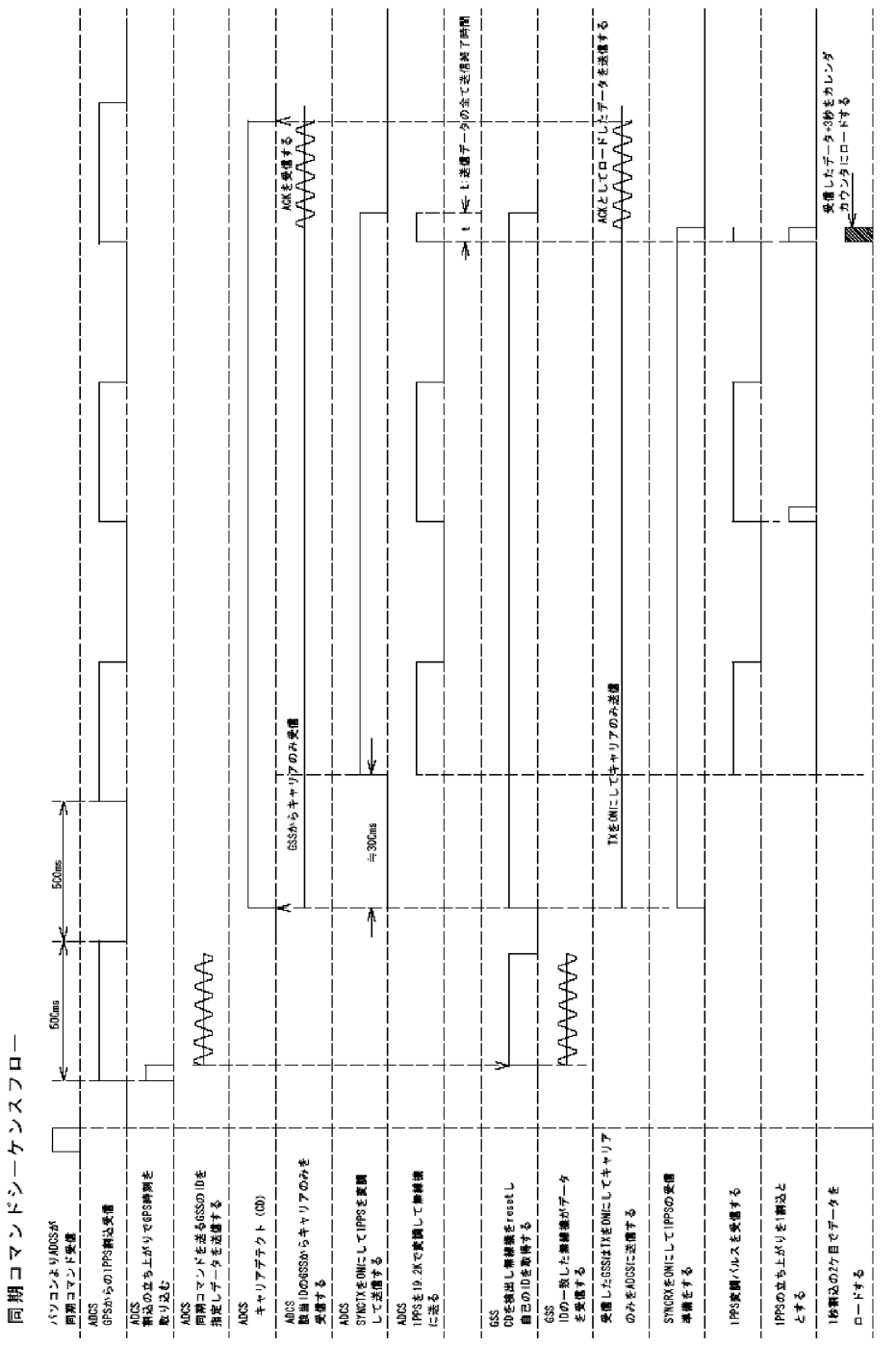

**図 10** 時刻同期処理コマンドのシーケンスフロー<br>Fig. 10. Sequence flow for the time synchronization command.

encode—modulate—transmitter—receiver—demodulate—reset command execute  $\geq \cup \gamma$ ンスをたどると,PC クロックサイクルがからみ,同期精度が保てない.そのため,本システ ムでは図 10 のような同期コマンド・シーケンスフローを用いている.

落下着地による衝撃で GSS 時計は狂うため,投下前の時刻合わせはほとんど意味がなく, 落下・着地後の同期コマンド送出によって GSS40 台の時計合わせを行わなければならない. しかし,GSS 内部時計は時刻同期後,内部の水晶精度に応じたフリーランの状態に入るか ら,ドリフト (周波数の経時変化) による遅れ/進みが出てしまう.爆破波形の GSS メモリー への書き込みは時刻同期操作の後に、スケジュールファイルに従って行われるが、その間に も時計は絶えず、ずれて行き、記録波形の時系は UTC に対してオフセットを持つ. そのた め, 波形データ回収前に時刻較正を行い, 同期と較正の間を内挿し, 記録時の GSS 時計の UTC に対するオフセットを特定する、時刻較正を密に行えば、10ms 精度でオフセットを特 定できるだろう.

時刻較正コマンド・シーケンスフローは、読み込み GPS 時刻を保存しておき、その時の GSS 時刻と並べて ADCS を経由してインターフェイスソフトへ返送するところが時刻同期 コマンド・シーケンスフローと異なっているが、あとは同じシーケンスフローである.

各 GSS 内部の温度は環境温度の変化に応じて変化する. ドリフト率が 1×10<sup>-6</sup>一定で無補 正だと1日あたり 86.4ms もずれてしまう. しかし, GSS 内部の温度水晶の精度を上げてド リフトを抑えるより, ドリフト率 5×10<sup>-7</sup>~1×10<sup>-6</sup> のありふれた精度のものを使い,温度変 化を検知し,その変化率に追調してドリフトを抑えるロジックを組み込む方が,電源容量の 観点からすると得策である.このような時刻較正方法により,すべての爆破記録時の GSS 時 刻を UTC に対して 10~20 ms 以内で補正できるようにしたいが,この試験については,別途 報告する.

## 5. 使用無線機について

コマンド送受信,データ回収に用いる無線機は,特別の実験局申請をせず,技術基準適合 証明を得るだけですむ無線設備(特定小電力機器)の方が望ましい.このような無線機は空 中線電力が小さい (10mW) ので到達距離が短くなるが、ヘリコプターを用いるので, 見通し の確保と距離の制御はしやすい. 一般に, 周波数が低い VHF 帯域 (400 MHz) の方が, 既存 の無線機での実績が見込まれるので望ましいが、もともと音声交信に用いているヘリ搭載 VHF 無線機と周波数が近くなるので電波干渉の恐れがある. また, アンテナロッドが長くな るため,ヘリコプターへの取り付け方に制約が生じる. このような考察の結果,Lバンドで 既に適合証明を得ている型式 STR-1200A の無線機 (株式会社エス・イー・シー製) を使用す ることとした.

STR-1200A は、 電波型式 F1D (周波数変調、 副搬送波を使用しないデジタル信号の単一

チャンネル、データ伝送・遠隔指令)で、周波数は 1252.05~1253.00 MHz 間に 50 kHz 間隔で 20 波確保している. 双方向同時通信可能なので, ADCS と GSS の制御がしやすい利点があ る.また,アンテナロッド長が 10 cm なので,ヘリコプターへの装着も容易である.第 43 次 隊出発前の試験飛行 (2001年10月22日,茨城県守谷飛行場)においても, 高度 200m, 水平 距離 600mの上空から通信可能であった.

6. 第43次隊実験における制御ロジックの不具合について

第1章で述べたように電源だけでなく、ソフトウェアにおいても不具合が見られ, 第43次 隊実験ではペネトレーターは実用にならなかった、報告された症状は大きく見て下記の2点 であった.

「症状1]: 年をまたぐスケジュールをセットした時、新年以後のスケジュールが起動しな かった.

「症状 2]: ADCS から GSS の時刻同期処理後、作成したスケジュール送信を行った. Sleep の あるなしに関わらず、スケジュールに従ってA/Dデータを回収し、PCに収録した時、最後 のスケジュールデータ(それが1であっても48であっても)の回収を実行し終わったあと, すべてのコマンドの受け付けが出来なくなってしまった.

これらについて帰国後、原因究明と対策を行った.

[症状1の原因と対策]: 12月31日から日付が変わるべき時, PLD内部でタイマーが年度を UP しないで、12 月 32 日になってしまっていたのが原因だった. PLD のロジックを変更し、 年度 UP するようにした. 付随して、うるう年の2月29日から3月1日への更新など、月切 り替わり日の再チェックを行った. また、うるう年として2004-2036年を増設した. そして, 修正ソフトが正常に機能することを、シミュレーターで確認した. さらに, 2003年から2004 年、2004年から2005年への切り替わりに問題のないことを実時間で確認した.

「症状2の原因と対策]: GSS が無限ループに陥ってしまった。 スケジュールされたすべての 収録データを回収し終わると,モデム電源が OFF になるシーケンスに陥る場合があった. これについて,キャリア検出用電源は常時 ON になるように改めた.キャリア検出が必ず効 くようにした後、無限ループに入り込む要因を調べたところ、4つのコードバグとノイズが 絡みあっていることが判った. それらは, (1) [sleep 処理] コマンド実行後の [sleep 解除] コマンド追加による不具合,(2) ADCSのモデムリセットのタイミング不調,(3) GSSのA/D 起動後にスケジュールタイマ割り込み検出フラグが立ったときのクリアタイミング不調, (4) GSS のモデム電源 ON/OFF によるリセット電圧ふらつきの4種類だったが、それぞれ について実施した対策は詳述しない.

このようにして制御ロジックの不具合はすべて修正されたが、これらは本来、実際の使用 条件下で十分な運用時間を確保して国内テストする間に症状を発見し、事前に取りきらなけ ればならないものであった。しかし、いろいろな事情でそれが実施できず、見過ごしてし まったものである。上記の不具合の結果、第43次隊の実験に大きな支障をきたしてしまっ た. ここに深くお詫びする.

## 7. 今後の発展に向けて

GSS, ADCS の基本的なソフトは Z80 に書かれている. 今後, これらは H8 に変更して行 きたい. そうすれば,電源を 5 V 系統から 3.3 V 系統に切り替えられるので,ユニットをさら に小型・低消費電力化できるだろう. また、本開発は10年の長きに渡って行われた関係上, IC, フィルター, 電源素子などでは製品交代が進み, 現在では入手できないものもある. 開 発経過で得たノウハウを生かし,設計の見直しにより,システムの一新を図りたい.

> 文 献

渋谷和雄 (2004): 南極人工地震観測用ペネトレーター電源部の低温 (-15℃) 試験. 南極資料, 48, 219-235.